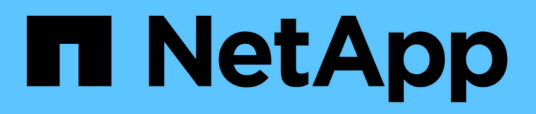

## **Problemi di consolidamento di più chassis server**

OnCommand Insight

NetApp April 01, 2024

This PDF was generated from https://docs.netapp.com/it-it/oncommand-insight/dwh/viewing-hosts-andadapters-consolidation-issues.html on April 01, 2024. Always check docs.netapp.com for the latest.

# **Sommario**

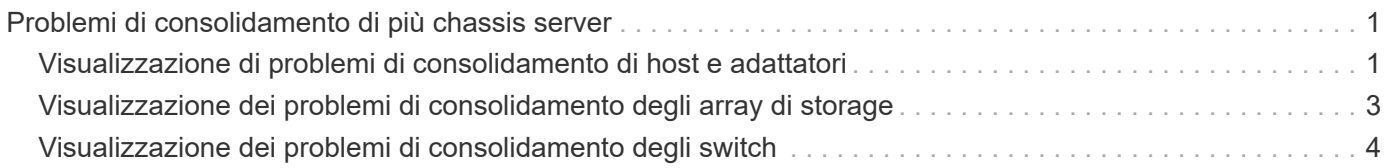

# <span id="page-2-0"></span>**Problemi di consolidamento di più chassis server**

È possibile visualizzare i connettori che riportano gli host e gli adattatori, gli switch SAN e gli array di storage. È inoltre possibile visualizzare i vari connettori che riportano un oggetto e identificano il connettore primario, che è il connettore scelto per l'oggetto.

## <span id="page-2-1"></span>**Visualizzazione di problemi di consolidamento di host e adattatori**

I dati riportati per gli host e gli adattatori associati sono derivati dal data mart di inventario.

### **Fasi**

- 1. Accedere al Data Warehouse Portal all'indirizzo https://hostname/dwh, dove hostname È il nome del sistema in cui è installato il data warehouse di OnCommand Insight.
- 2. Nel riquadro di navigazione a sinistra, fare clic su **risoluzione dei problemi**.
- 3. Nella sezione **consolidamento chassis**, fare clic su **host e adattatori**.

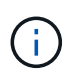

La configurazione illustrata in questo esempio non è valida. I connettori principali e disponibili sull'host locale suggeriscono che Insight Server e DWH siano entrambi installati sullo stesso server. Lo scopo di questo esempio è quello di familiarizzare con la tabella di consolidamento.

# **Hosts and Adapters Consolidation**

Filter

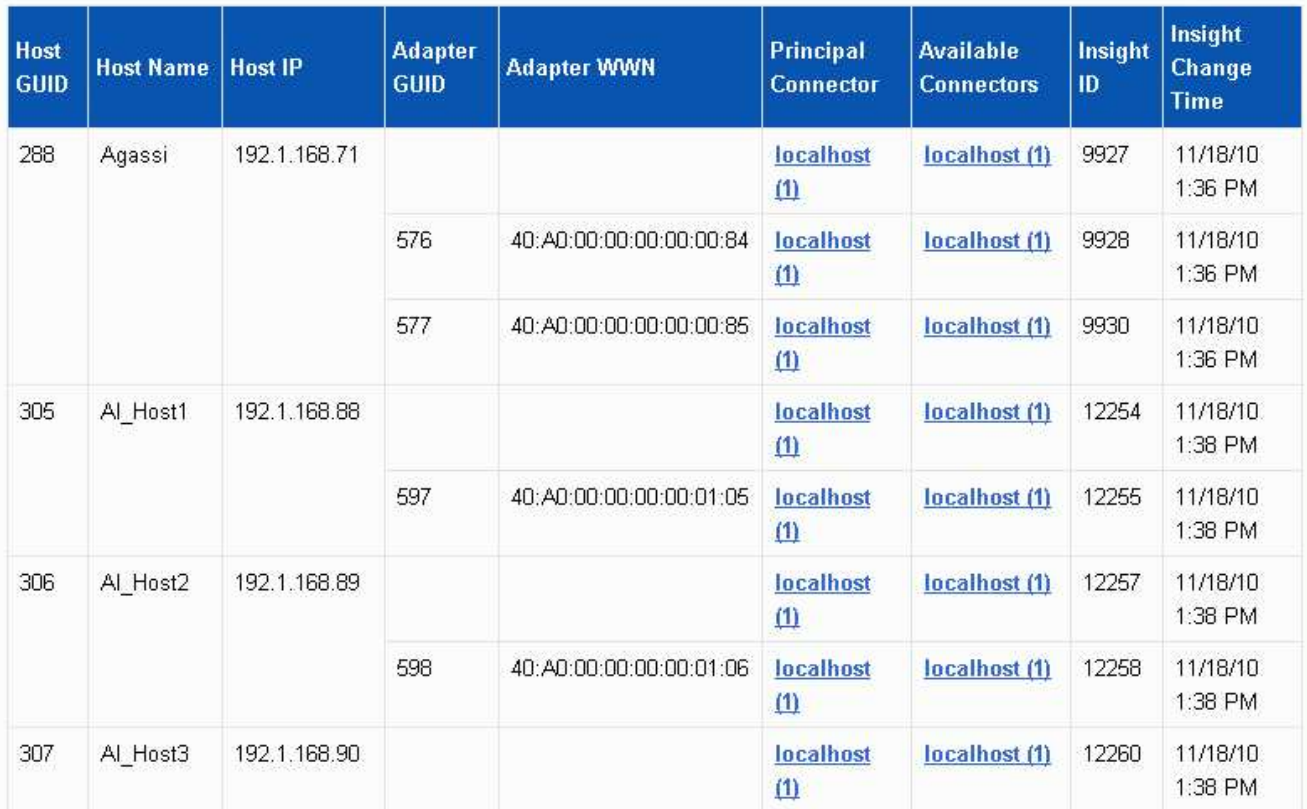

Per tutti gli host e gli adattatori è presente una riga per ciascun connettore che riporta i relativi dati, oltre al connettore primario da cui vengono presi l'host e l'adattatore. Solo per host e adattatori, un host segnalato da un connettore potrebbe riportare i relativi adattatori da un connettore diverso.

È inoltre possibile visualizzare il tempo di modifica OnCommand Insight di un host/adattatore per ciascun connettore. Utilizzando questo parametro, è possibile scoprire quando si è verificato un aggiornamento in OnCommand Insight per l'host/adattatore e quando lo stesso host/adattatore è stato aggiornato in altri server OnCommand Insight.

4. Facoltativamente, filtrare i dati in questa vista digitando una parte del testo e facendo clic su **Filter** (filtro). Per eliminare il filtro, eliminare il testo nella casella **Filter** e fare clic su **Filter**. È possibile filtrare in base al nome host, all'indirizzo IP host, al numero WWN dell'adattatore o all'ID oggetto OnCommand Insight.

Il filtro fa distinzione tra maiuscole e minuscole.

- 5. Esaminare i seguenti dati:
	- **GUID host**

Global Unique Identifier per questo tipo di dispositivo consolidato (host)

◦ **Nome host**

Nome dell'host consolidato così come appare nel data warehouse

### ◦ **IP host**

Indirizzo IP dell'host consolidato

### ◦ **GUID adattatore**

Identificatore univoco globale dell'adattatore host

### ◦ **WWN adattatore**

WWN dell'adattatore host

### ◦ **Connettore principale**

Nome del connettore OnCommand Insight che era l'origine effettiva dei dati

### ◦ **Connettori disponibili**

Tutti i connettori OnCommand Insight in cui risiede l'host/adattatore consolidato

### ◦ **Insight ID**

ID OnCommand Insight dell'host/adattatore consolidato per il relativo connettore di reporting

### ◦ **Insight Change Time**

Quando si è verificato un aggiornamento in OnCommand Insight per l'host/adattatore e quando lo stesso host/adattatore è stato aggiornato in altri server OnCommand Insight

6. Per ottenere informazioni dettagliate sul connettore, fare clic sul connettore.

Sono disponibili le seguenti informazioni relative al connettore:

- Nome host
- L'ultima volta in cui è stato eseguito un processo Data Warehouse su quel connettore
- L'ultima volta in cui è stata ricevuta una modifica da quel connettore
- La versione del server OnCommand Insight indicata dal connettore

## <span id="page-4-0"></span>**Visualizzazione dei problemi di consolidamento degli array di storage**

I dati riportati per gli array di storage derivano dal data mart di inventario. Per tutti gli array di storage, è presente una riga per ciascun connettore che riporta su di essi, oltre al connettore primario da cui viene prelevato ciascun array.

### **Fasi**

1. Accedere al Data Warehouse Portal all'indirizzo https://hostname/dwh, dove hostname È il nome del sistema in cui è installato il data warehouse di OnCommand Insight.

- 2. Dal riquadro di navigazione a sinistra, fare clic su **risoluzione dei problemi**.
- 3. Nella sezione **chassis Consolidation**, fare clic su **SAN Storage Array**.
- 4. Se si desidera, per filtrare i dati in questa vista, digitare una parte del testo nella casella Filter (filtro) e fare clic su **Filter** (filtro). Per eliminare il filtro, eliminare il testo nella casella filtro e fare clic su **filtro**. È possibile filtrare in base al nome dello storage, all'IP dello storage, al modello del vendor o all'ID oggetto OnCommand Insight.

Il filtro fa distinzione tra maiuscole e minuscole.

5. Esaminare i seguenti dati:

◦ **GUID**

Global Unique Identifier per questo tipo di dispositivo consolidato (storage array)

◦ **Nome**

Nome dell'array storage consolidato così come appare nel Data Warehouse

◦ **IP**

Indirizzo IP dello storage array consolidato

◦ **Fornitore e modello**

Nome del vendor che vende lo storage array consolidato e numero di modello del produttore

◦ **Connettore principale**

Nome del connettore OnCommand Insight che era l'origine effettiva dei dati

◦ **Connettori disponibili**

Tutti i connettori OnCommand Insight in cui risiede lo storage array consolidato

◦ **Insight ID**

ID dello storage array consolidato sullo chassis OnCommand Insight in cui risiede il connettore principale

◦ **Insight Change Time**

Quando si è verificato un aggiornamento in OnCommand Insight per lo storage array e quando lo stesso storage array è stato aggiornato in altri server OnCommand Insight

### <span id="page-5-0"></span>**Visualizzazione dei problemi di consolidamento degli switch**

I dati riportati per gli switch derivano dal data mart di inventario. Per tutti gli switch, è presente una riga per ciascun connettore che li segnala, oltre al connettore primario da cui ciascuno switch viene prelevato.

### **Fasi**

- 1. Accedere al Data Warehouse Portal all'indirizzo https://hostname/dwh, dove hostname È il nome del sistema in cui è installato il data warehouse di OnCommand Insight.
- 2. Dal riquadro di navigazione a sinistra, fare clic su**Troubleshooting** (risoluzione dei problemi).
- 3. Nella sezione **consolidamento dello chassis**, fare clic su **Switch SAN**.
- 4. Facoltativamente, filtrare i dati in questa vista digitando una parte del testo e facendo clic su **Filter** (filtro). Per deselezionare il filtro, deselezionare la casella Filter (filtro) e fare clic su **Filter** (filtro). È possibile filtrare in base al nome dello switch, all'IP dello switch, al modello del vendor o all'ID oggetto OnCommand Insight.

Il filtro fa distinzione tra maiuscole e minuscole.

- 5. Esaminare i seguenti dati:
	- **GUID**

Global Unique Identifier per questo tipo di dispositivo consolidato (storage array)

◦ **Nome**

Nome dell'array storage consolidato così come appare nel data warehouse

#### ◦ **IP**

Indirizzo IP dello storage array consolidato

#### ◦ **Fornitore e modello**

Nome del vendor che vende lo storage array consolidato e numero di modello del produttore

◦ **WWN**

WWN per lo switch di consolidamento

### ◦ **Connettore principale**

Nome del connettore OnCommand Insight che era l'origine effettiva dei dati

### ◦ **Connettori disponibili**

Tutti i connettori OnCommand Insight in cui risiede lo storage array consolidato

◦ **Insight ID**

ID dello storage array consolidato sullo chassis OnCommand Insight in cui risiede il connettore principale

### ◦ **Insight Change Time**

Quando si è verificato un aggiornamento in OnCommand Insight per lo storage array e quando lo stesso storage array è stato aggiornato in altri server OnCommand Insight

#### **Informazioni sul copyright**

Copyright © 2024 NetApp, Inc. Tutti i diritti riservati. Stampato negli Stati Uniti d'America. Nessuna porzione di questo documento soggetta a copyright può essere riprodotta in qualsiasi formato o mezzo (grafico, elettronico o meccanico, inclusi fotocopie, registrazione, nastri o storage in un sistema elettronico) senza previo consenso scritto da parte del detentore del copyright.

Il software derivato dal materiale sottoposto a copyright di NetApp è soggetto alla seguente licenza e dichiarazione di non responsabilità:

IL PRESENTE SOFTWARE VIENE FORNITO DA NETAPP "COSÌ COM'È" E SENZA QUALSIVOGLIA TIPO DI GARANZIA IMPLICITA O ESPRESSA FRA CUI, A TITOLO ESEMPLIFICATIVO E NON ESAUSTIVO, GARANZIE IMPLICITE DI COMMERCIABILITÀ E IDONEITÀ PER UNO SCOPO SPECIFICO, CHE VENGONO DECLINATE DAL PRESENTE DOCUMENTO. NETAPP NON VERRÀ CONSIDERATA RESPONSABILE IN ALCUN CASO PER QUALSIVOGLIA DANNO DIRETTO, INDIRETTO, ACCIDENTALE, SPECIALE, ESEMPLARE E CONSEQUENZIALE (COMPRESI, A TITOLO ESEMPLIFICATIVO E NON ESAUSTIVO, PROCUREMENT O SOSTITUZIONE DI MERCI O SERVIZI, IMPOSSIBILITÀ DI UTILIZZO O PERDITA DI DATI O PROFITTI OPPURE INTERRUZIONE DELL'ATTIVITÀ AZIENDALE) CAUSATO IN QUALSIVOGLIA MODO O IN RELAZIONE A QUALUNQUE TEORIA DI RESPONSABILITÀ, SIA ESSA CONTRATTUALE, RIGOROSA O DOVUTA A INSOLVENZA (COMPRESA LA NEGLIGENZA O ALTRO) INSORTA IN QUALSIASI MODO ATTRAVERSO L'UTILIZZO DEL PRESENTE SOFTWARE ANCHE IN PRESENZA DI UN PREAVVISO CIRCA L'EVENTUALITÀ DI QUESTO TIPO DI DANNI.

NetApp si riserva il diritto di modificare in qualsiasi momento qualunque prodotto descritto nel presente documento senza fornire alcun preavviso. NetApp non si assume alcuna responsabilità circa l'utilizzo dei prodotti o materiali descritti nel presente documento, con l'eccezione di quanto concordato espressamente e per iscritto da NetApp. L'utilizzo o l'acquisto del presente prodotto non comporta il rilascio di una licenza nell'ambito di un qualche diritto di brevetto, marchio commerciale o altro diritto di proprietà intellettuale di NetApp.

Il prodotto descritto in questa guida può essere protetto da uno o più brevetti degli Stati Uniti, esteri o in attesa di approvazione.

LEGENDA PER I DIRITTI SOTTOPOSTI A LIMITAZIONE: l'utilizzo, la duplicazione o la divulgazione da parte degli enti governativi sono soggetti alle limitazioni indicate nel sottoparagrafo (b)(3) della clausola Rights in Technical Data and Computer Software del DFARS 252.227-7013 (FEB 2014) e FAR 52.227-19 (DIC 2007).

I dati contenuti nel presente documento riguardano un articolo commerciale (secondo la definizione data in FAR 2.101) e sono di proprietà di NetApp, Inc. Tutti i dati tecnici e il software NetApp forniti secondo i termini del presente Contratto sono articoli aventi natura commerciale, sviluppati con finanziamenti esclusivamente privati. Il governo statunitense ha una licenza irrevocabile limitata, non esclusiva, non trasferibile, non cedibile, mondiale, per l'utilizzo dei Dati esclusivamente in connessione con e a supporto di un contratto governativo statunitense in base al quale i Dati sono distribuiti. Con la sola esclusione di quanto indicato nel presente documento, i Dati non possono essere utilizzati, divulgati, riprodotti, modificati, visualizzati o mostrati senza la previa approvazione scritta di NetApp, Inc. I diritti di licenza del governo degli Stati Uniti per il Dipartimento della Difesa sono limitati ai diritti identificati nella clausola DFARS 252.227-7015(b) (FEB 2014).

#### **Informazioni sul marchio commerciale**

NETAPP, il logo NETAPP e i marchi elencati alla pagina<http://www.netapp.com/TM> sono marchi di NetApp, Inc. Gli altri nomi di aziende e prodotti potrebbero essere marchi dei rispettivi proprietari.